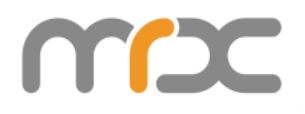

# **MRX-C2**

## **Objective-C SDK** 开发手册

MRX-C2

**Asterisk, Inc. 2023/2/1**

## 修改日志

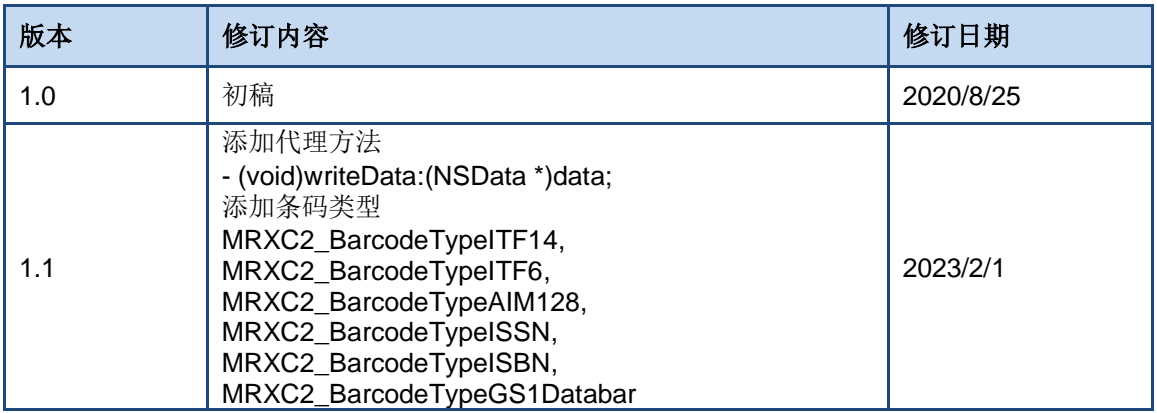

目录

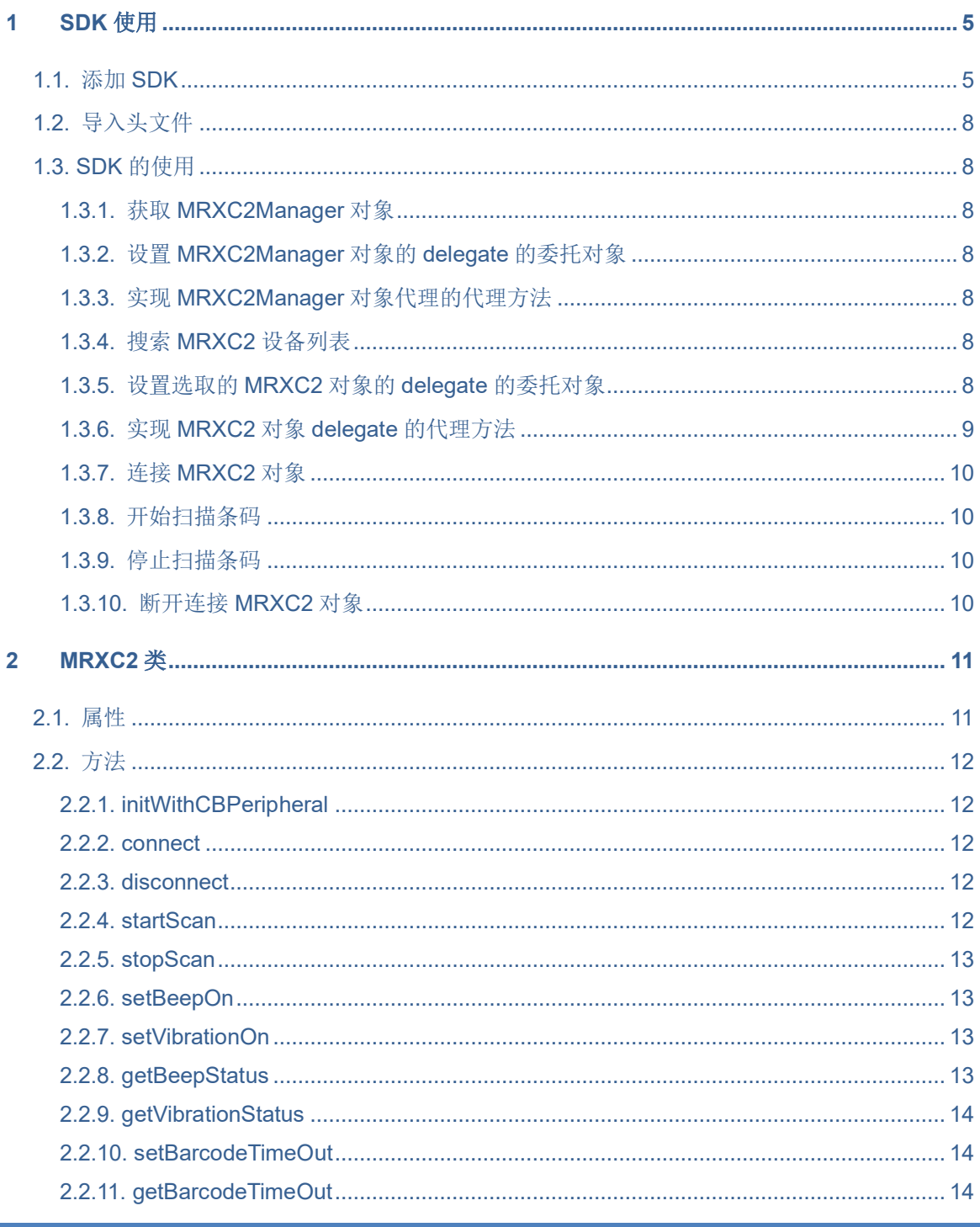

ī

mpc

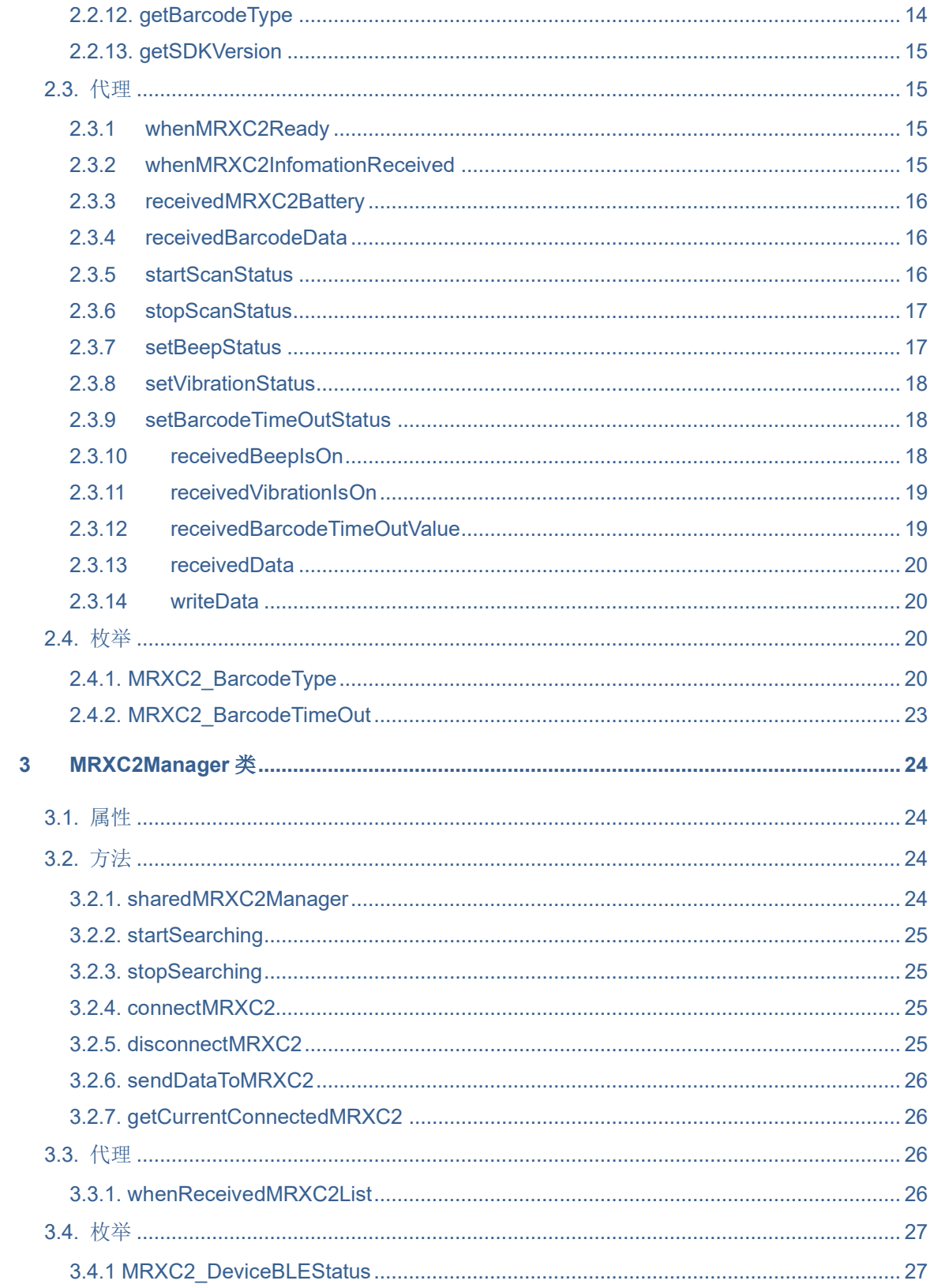

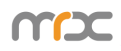

#### **COM**

## **1 SDK** 使用

## **1.1.** 添加 **SDK**

1. 工程导入 MRXC2.framework

将 MRXC2.framework 文件拷贝到工程的文件夹中

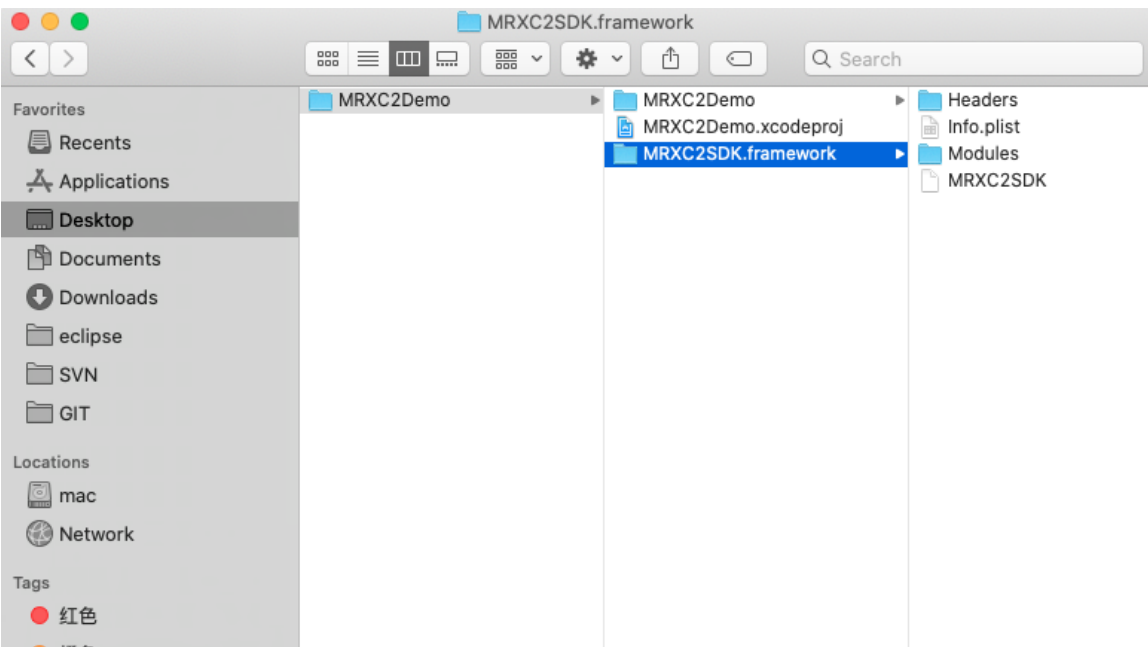

#### 2. TARGET -> Build phases -> Link Binary with Libraries

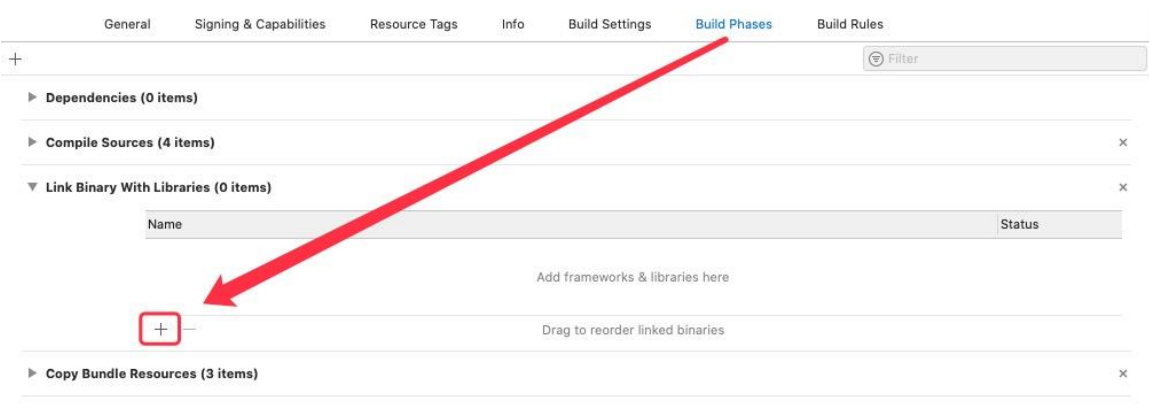

3. 选择 "Add Other…", "Add Files…

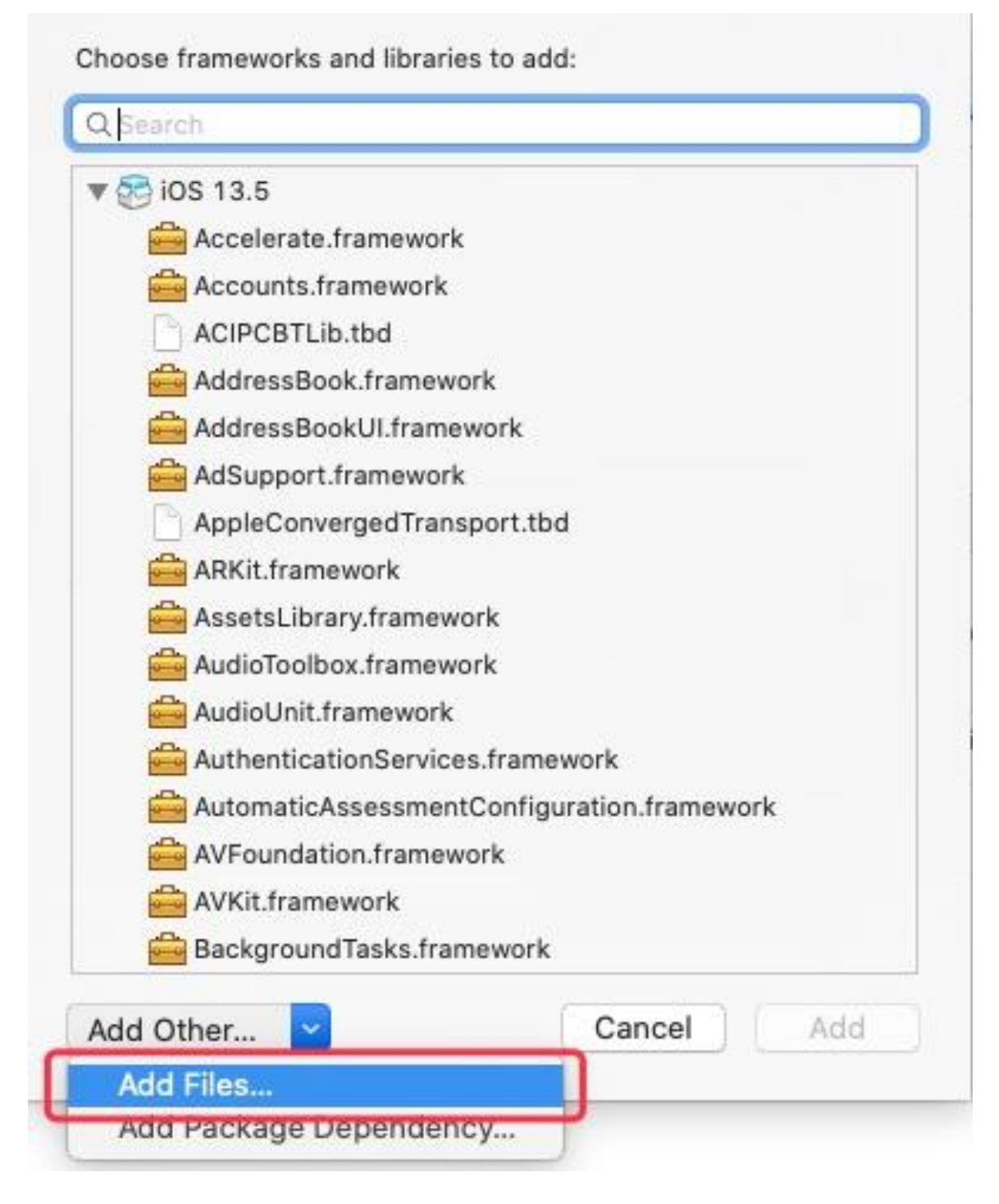

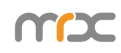

#### 4. 添加 MRXC2SDK.framework

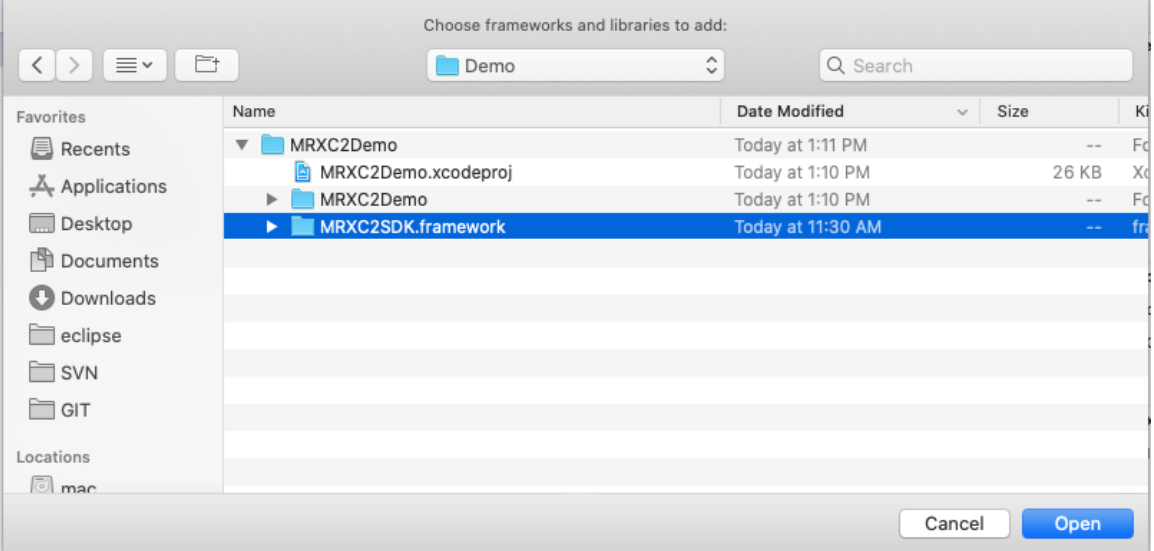

#### 5. 添加完成后如下图:

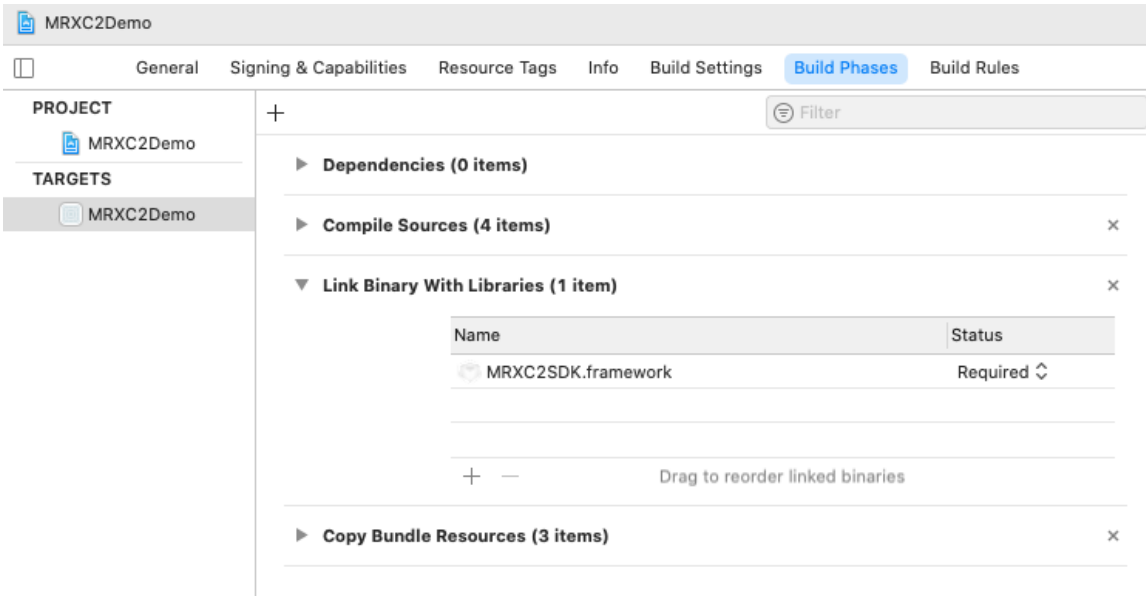

### **1.2.** 导入头文件

ObjectC 项目需要在使用 SDK 的类中引用头文件, 以下作为参考:

#import <MRXC2SDK/ MRXC2SDK.h>

### **1.3. SDK** 的使用

SDK 主要两部分组成: MRXC2 类和 MRXC2Manager 类。

MRXC2 类对 MRXC2 设备进行的封装,用来获取 MRXC2 设备的信息、连接或断开 MRXC2 设备,并且给 MRXC2 设备发送命令。

MRXC2Manager 类是蓝牙管理对象, 用来搜索, 获取 MRXC2 对象, 收发蓝牙命令。

#### **1.3.1.** 获取 **MRXC2Manager** 对象

MRXC2Manager\*c2Manager= [MRXC2Manager sharedMRXC2Manager];

#### **1.3.2.** 设置 **MRXC2Manager** 对象的 **delegate** 的委托对象

c2Manager.delegate = self;

#### **1.3.3.** 实现 **MRXC2Manager** 对象代理的代理方法

-(void)whenReceivedMRXC2List:(NSArray \*)MRXC2List{

//搜索 MRXC2 设备列表

MRXC2List :搜索到的 MRXC2 设备的列表 (数组元素为 MRXC2 对象)。

}

#### **1.3.4.** 搜索 **MRXC2** 设备列表

[c2Manager startSearching];

搜索到的 MRXC2 设备列表会通过代理方法"whenReceivedMRXC2List:"(请参照 3.3.1) 回调。

#### **1.3.5.** 设置选取的 **MRXC2** 对象的 **delegate** 的委托对象

从搜索到的 MRXC2 设备列表中选取一个设备作为 MRXC2 对象。例如选择列表中的第一 个设备。

```
MRXC2 * c2 = [MRXC2List objectAtIndex:0];
```
c2.delegate = self;

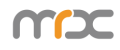

#### **1.3.6.** 实现 **MRXC2** 对象 **delegate** 的代理方法

```
- (void)whenMRXC2Ready:(BOOL)isReady{
   //接收当前 MRXC2 设备连接的状态。
    if(isReady){
        //连接
    }else {
        //断开
    }
}
- (void)receivedBarcodeData:(NSData*)barcodeData barcodeType: 
(MRXC2_BarcodeType)barcodeType{
    //接收 MRXC2 读取到的条码数据。
    barcodeData:读取到的条码
    barcodeType:读取到的条码类型
}
- (void)startScanStatus:(BOOL)status{
     If(status){
        //开始扫描成功
    }else{
        //开始扫描失败
    }
}
- (void)stopScanStatus:(BOOL)status{
    If(status){
        //停止扫描成功
    }else{
        //停止扫描失败
    }
}
```
#### **1.3.7.** 连接 **MRXC2** 对象

[c2 connect];

连接的结果会通过代理方法"whenMRXC2Ready:"(请参照 2.3.1)回调。

#### **1.3.8.** 开始扫描条码

在 MRXC2 已经连接的情况下, 即: 代理方法"whenMRXC2Ready:"(请参照 2.3.1)回 调, 并且回调参数"isReady"是"YES"的情况可以进行扫描条码。

#### [c2 startScan];

当前 MRXC2 设备开始扫描的结果会通过代理方法"startScanStatus:"(请参照 2.3.5)回 调。

扫描到的条码的结果会通过代理方法"receivedBarcodeData: barcodeType:" (请参照 2.3.4)回调。

#### **1.3.9.** 停止扫描条码

[c2 stopScan];

当前 MRXC2 设备停止扫描的结果会通过代理方法"stopScanStatus:"(请参照 2.3.6)回 调。

#### **1.3.10.** 断开连接 **MRXC2** 对象

[c2 disconnect];

断开的结果会通过代理方法"whenMRXC2Ready:"(请参照 2.3.1)回调。

## **2 MRXC2** 类

MRXC2 对象是用来连接断开 MRXC2, 扫描条码数据, 停止扫描条码, 对 MRXC2 进 行声音震动等相关设定。

### **2.1.** 属性

**CCM** 

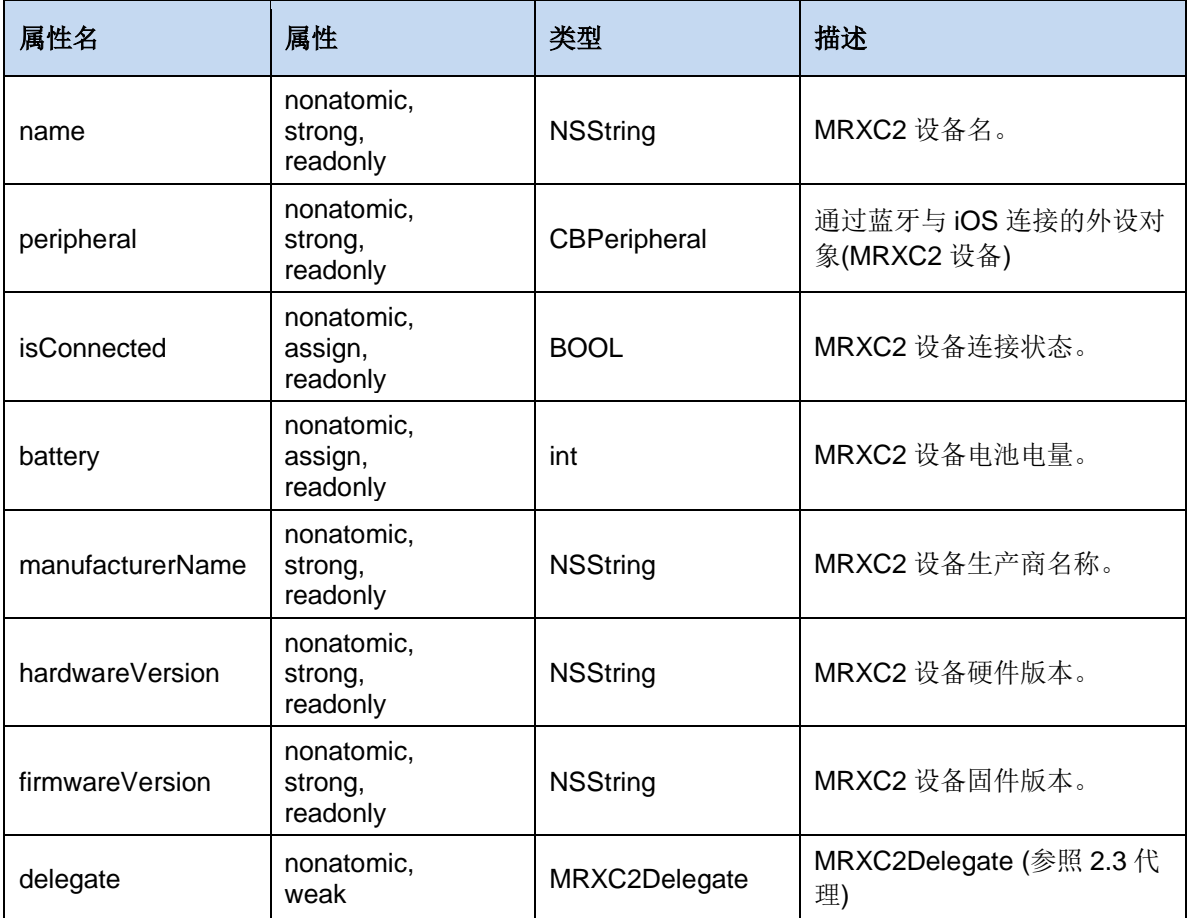

## **2.2.** 方法

#### **2.2.1. initWithCBPeripheral**

#### **- (instancetype)initWithCBPeripheral:(CBPeripheral \*)cBPeripheral;**

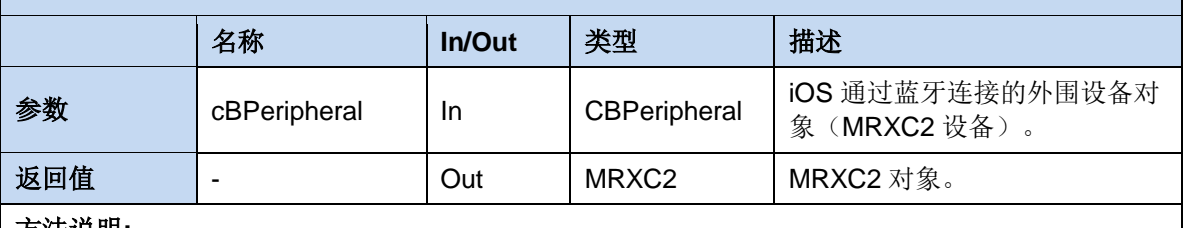

方法说明**:** 

创建并初始化 MRXC2 对象。(注:SDK 内部使用) 示例代码**:**

#### **2.2.2. connect**

#### **- (void)connect;**

#### 方法说明**:**

连接 MRXC2 设备(通过蓝牙连接)。 此方法执行后,回调"whenMRXC2Ready"(参照 2.3.1 whenMRXC2Ready)。 示例代码**:**(注:c2 为 MRXC2 类的实类对象) [c2 connect];

#### **2.2.3. disconnect**

#### **- (void)disconnect;**

#### 方法说明**:**

断开连接 MRXC2 设备。 此方法执行后,回调"whenMRXC2Ready"(参照 2.3.1 whenMRXC2Ready)。 示例代码**:**(注:c2 为 MRXC2 类的实类对象) [c2 disconnect];

#### **2.2.4. startScan**

#### **- (void)startScan;**

#### 方法说明**:**

开始扫描条码。 此方法执行后,回调"receivedBarcodeData"(参照 2.3.4)代理。 示例代码**:**(注:c2 为 MRXC2 类的实类对象) [c2 startScan];

#### **2.2.5. stopScan**

#### **- (void)stopScan;**

方法说明**:** 

停止扫描条码。 示例代码**:**(注:c2 为 MRXC2 类的实类对象) [c2 stopScan];

#### **2.2.6. setBeepOn**

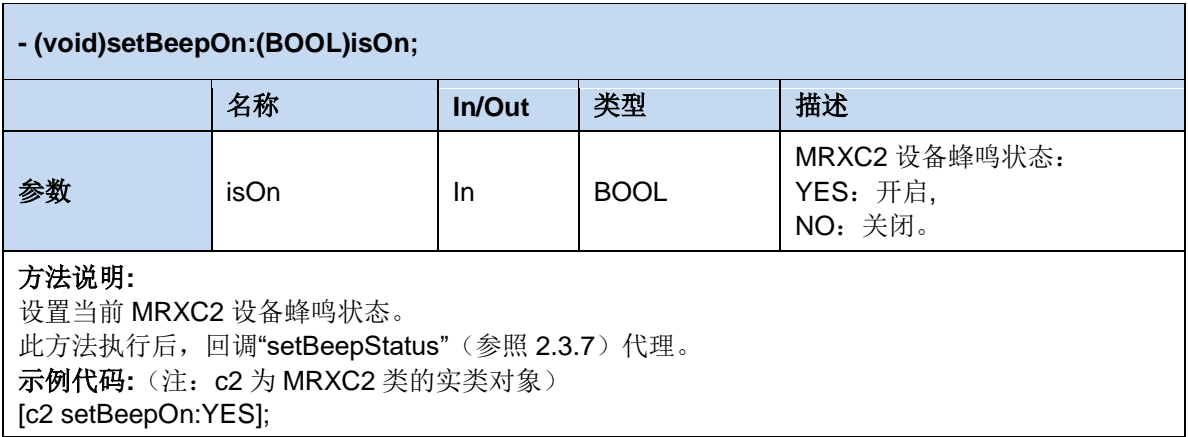

#### **2.2.7. setVibrationOn**

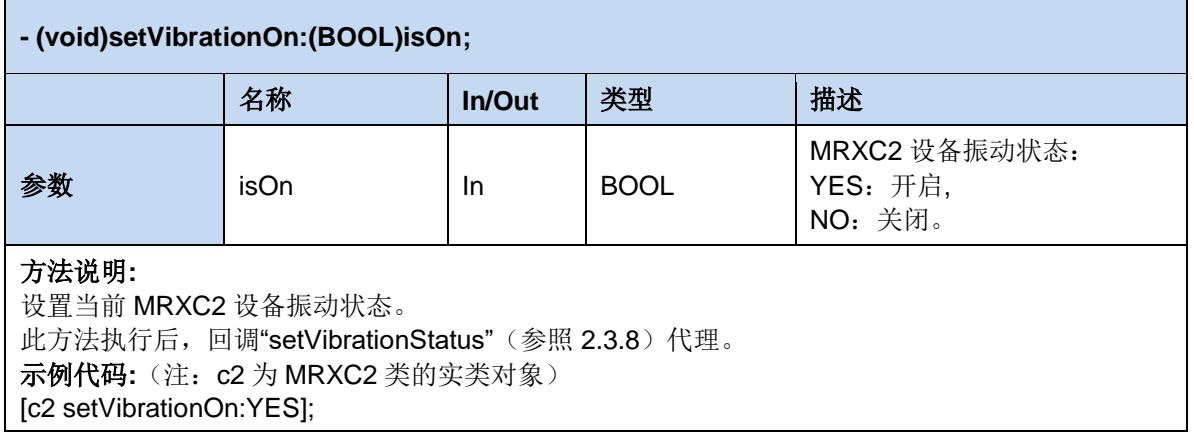

#### **2.2.8. getBeepStatus**

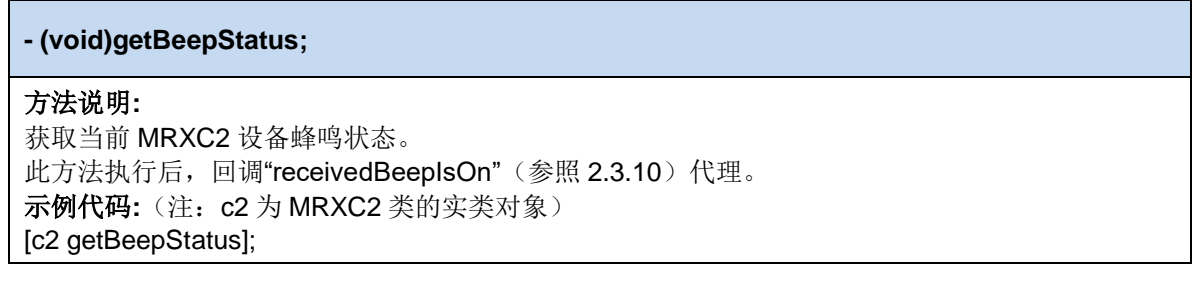

#### **2.2.9. getVibrationStatus**

#### **- (void)getVibrationStatus;**

#### 方法说明**:**

获取当前 MRXC2 设备振动状态。 此方法执行后,回调"receivedVibrationIsOn"(参照 2.3.11)代理。 示例代码**:**(注:c2 为 MRXC2 类的实类对象) [c2 getVibrationStatus];

#### **2.2.10. setBarcodeTimeOut**

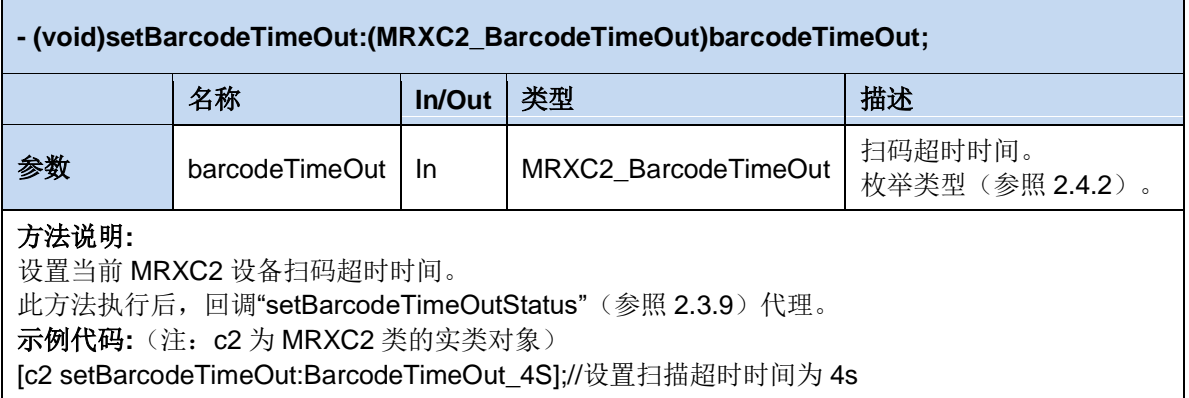

#### **2.2.11. getBarcodeTimeOut**

#### **- (void)getBarcodeTimeOut;**

#### 方法说明**:**

获取当前 MRXC2 设备扫码超时时间。 此方法执行后,回调"receivedBarcodeTimeOutValue"(参照 2.3.12)代理。 示例代码**:**(注:c2 为 MRXC2 类的实类对象) [c2 getBarcodeTimeOut];

#### **2.2.12. getBarcodeType**

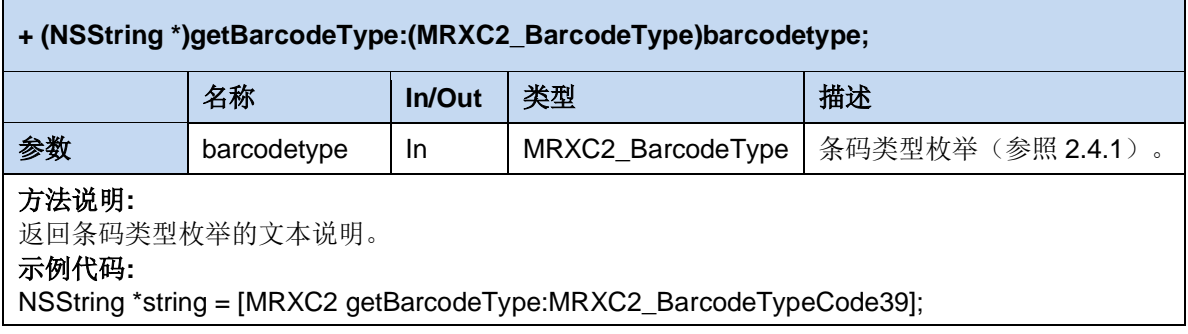

#### **2.2.13. getSDKVersion**

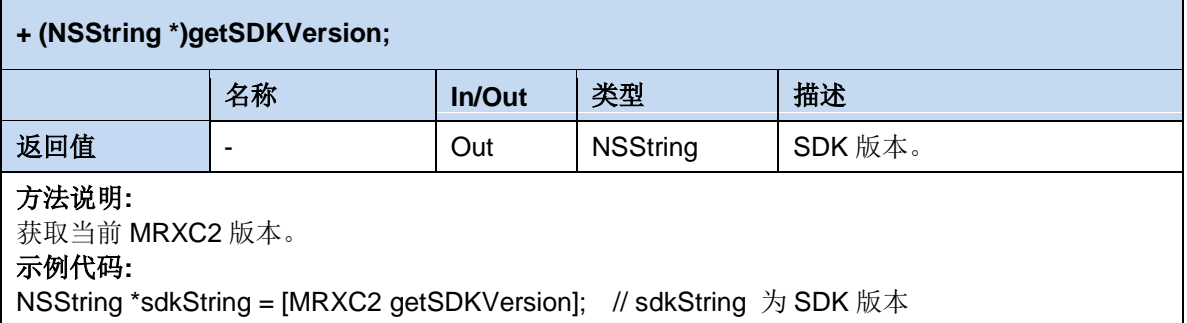

### **2.3.** 代理

#### **2.3.1 whenMRXC2Ready**

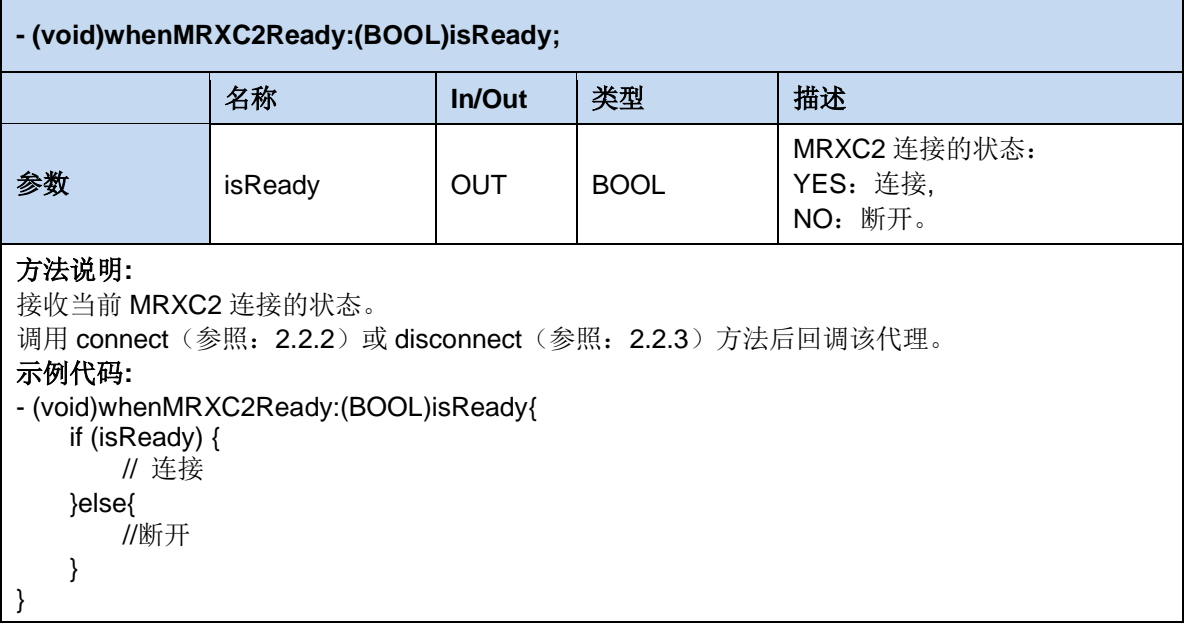

#### **2.3.2 whenMRXC2InfomationReceived**

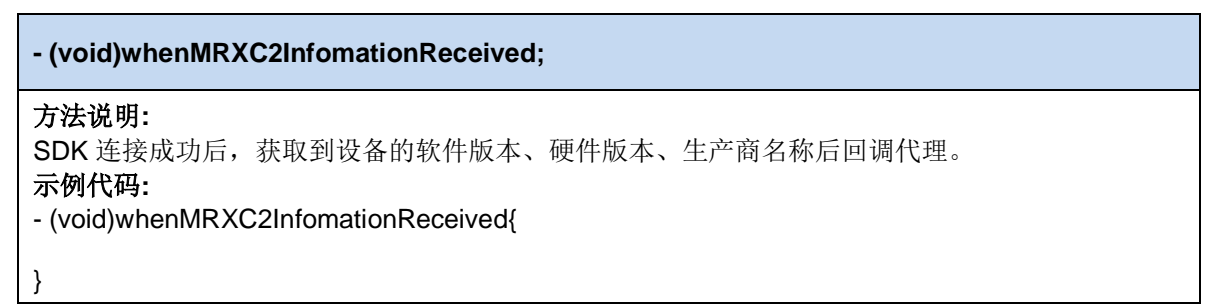

#### **2.3.3 receivedMRXC2Battery**

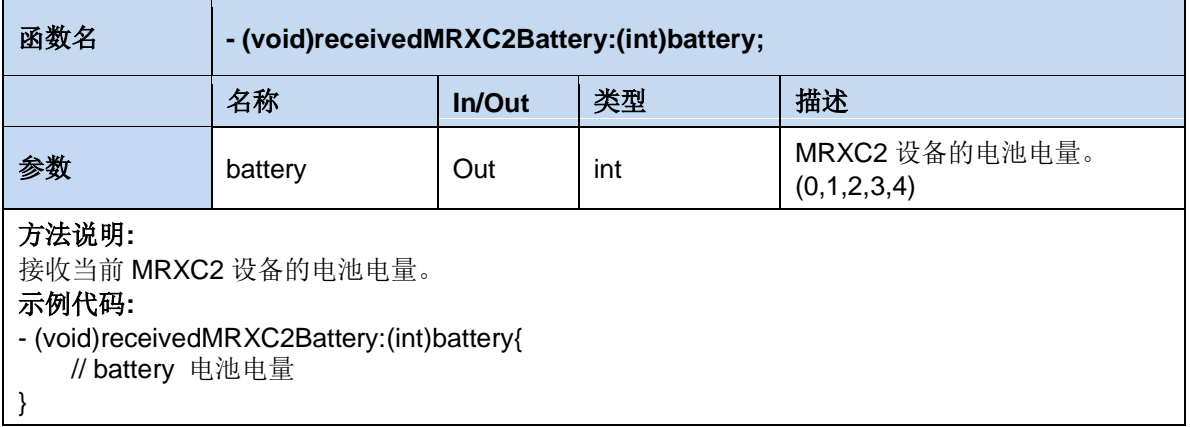

#### **2.3.4 receivedBarcodeData**

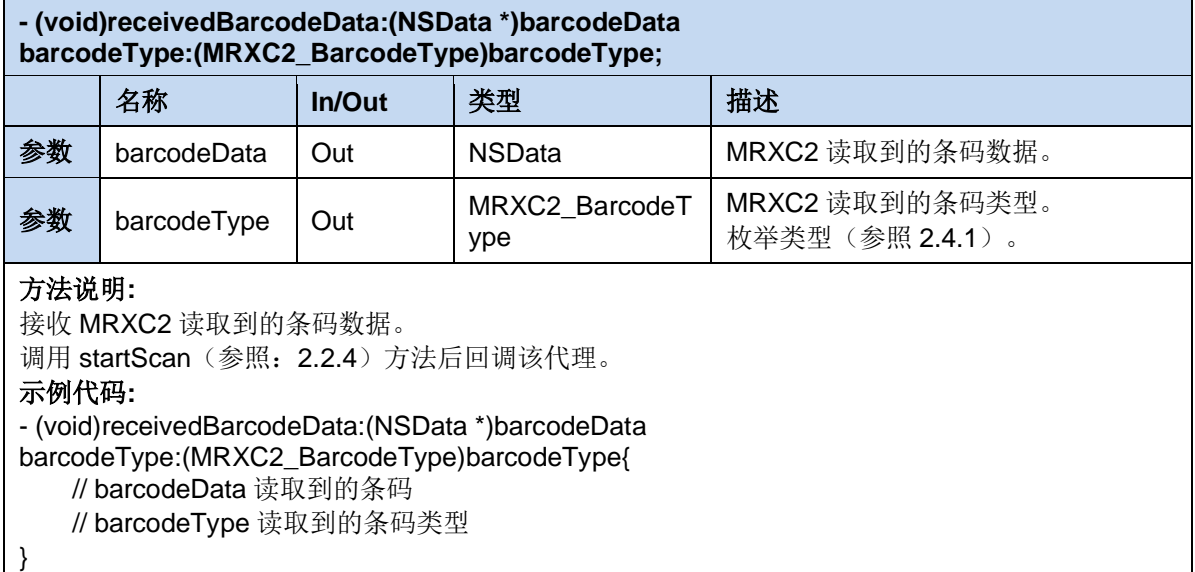

#### **2.3.5 startScanStatus**

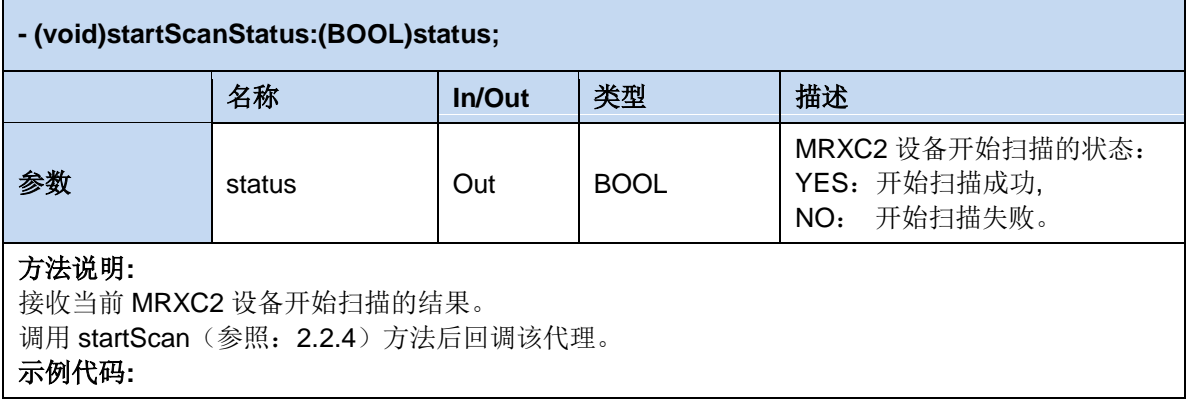

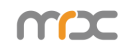

- (void)startScanStatus:(BOOL)status{ if (status) { // 开始扫描成功 } else { // 开始扫描失败 } }

#### **2.3.6stopScanStatus**

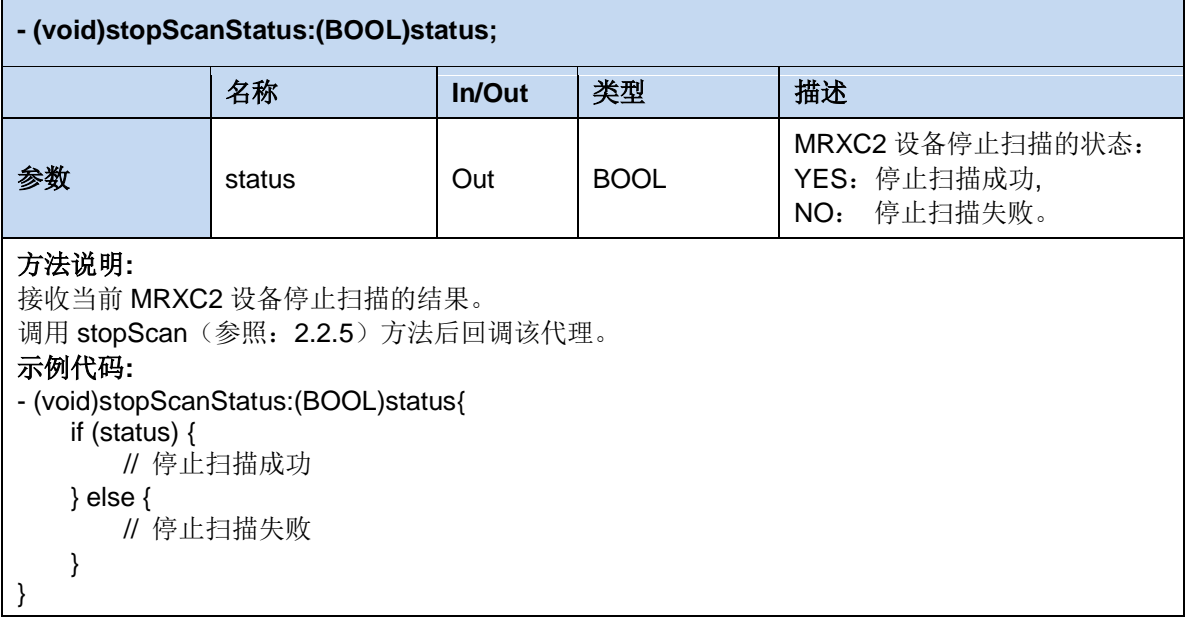

#### **2.3.7setBeepStatus**

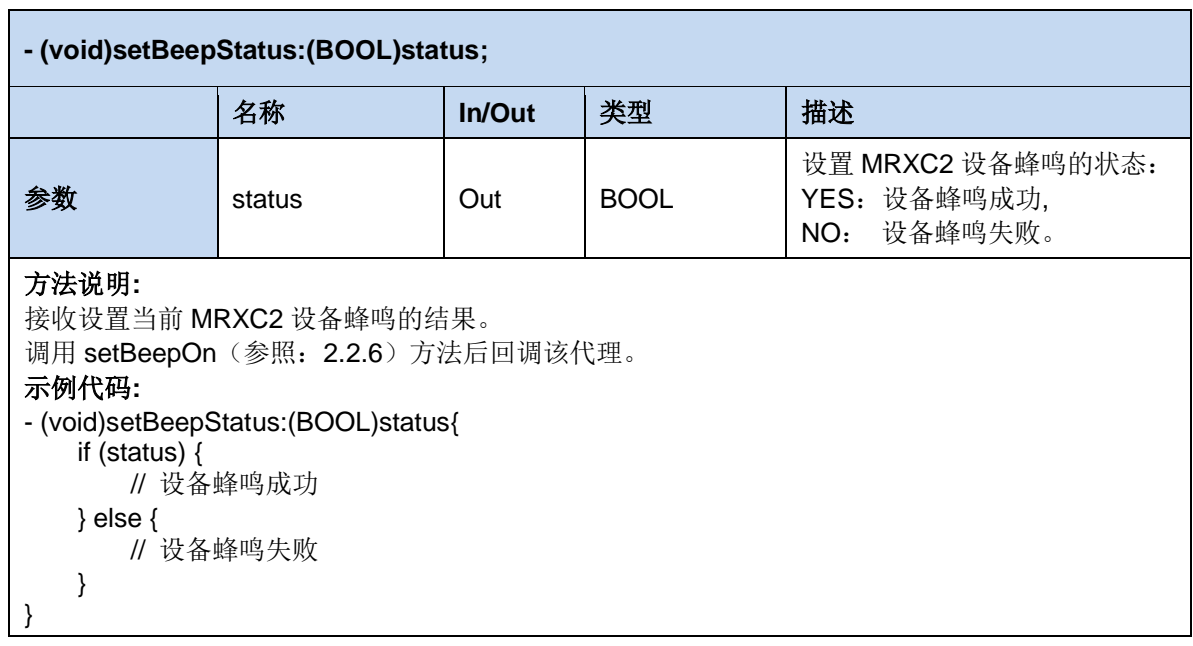

h

Ē

#### **2.3.8setVibrationStatus**

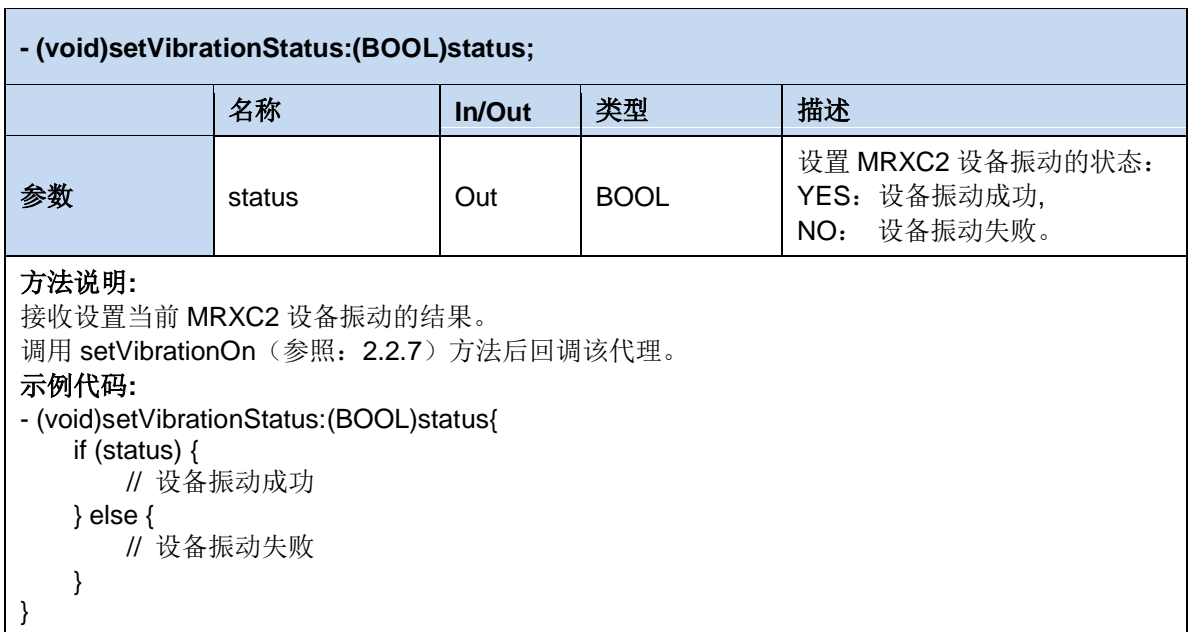

#### **2.3.9setBarcodeTimeOutStatus**

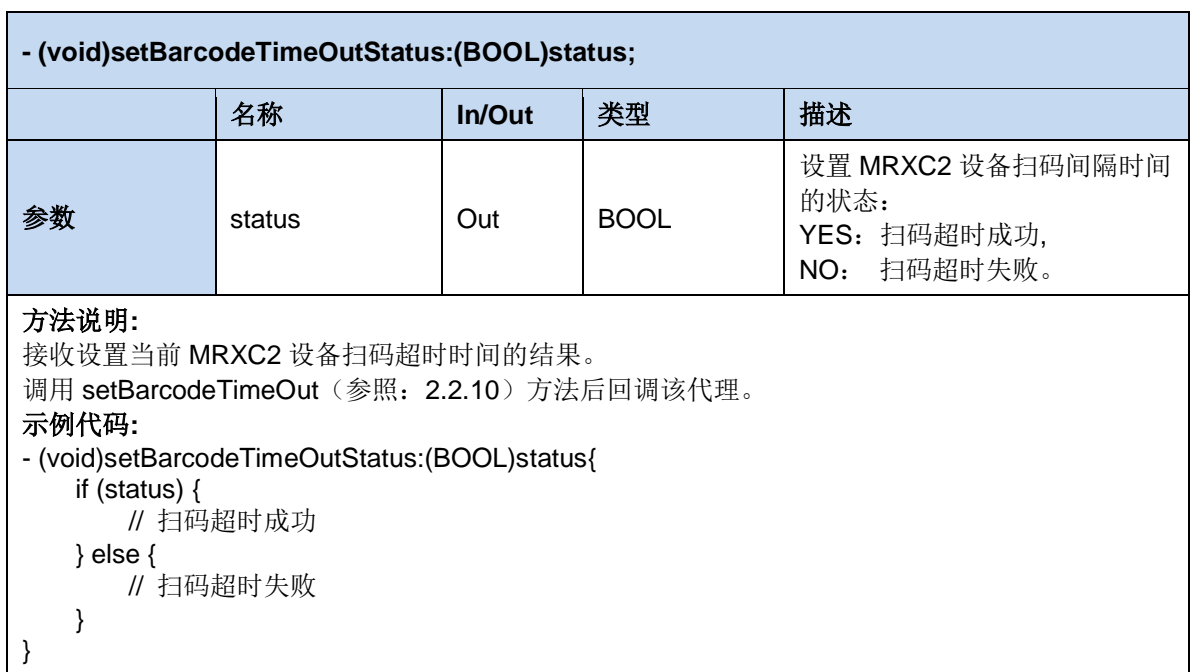

#### **2.3.10 receivedBeepIsOn**

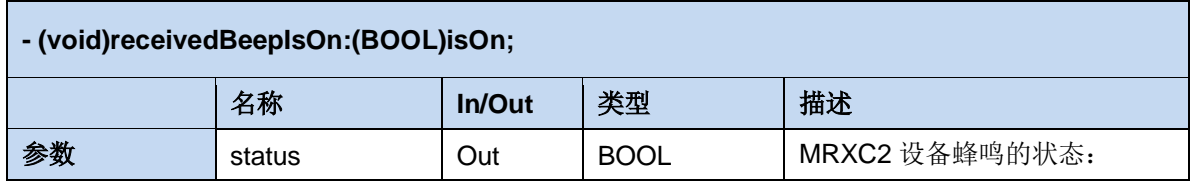

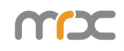

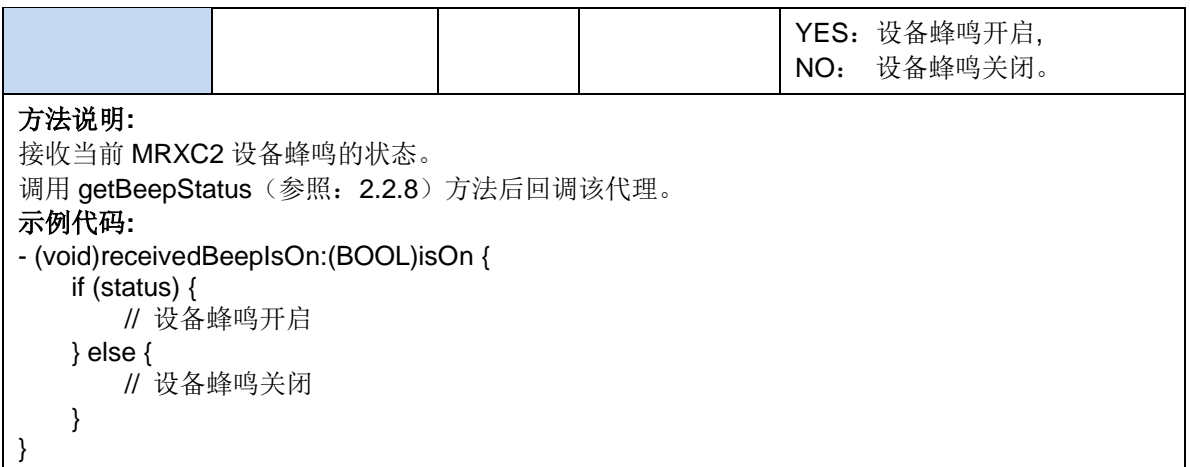

#### **2.3.11 receivedVibrationIsOn**

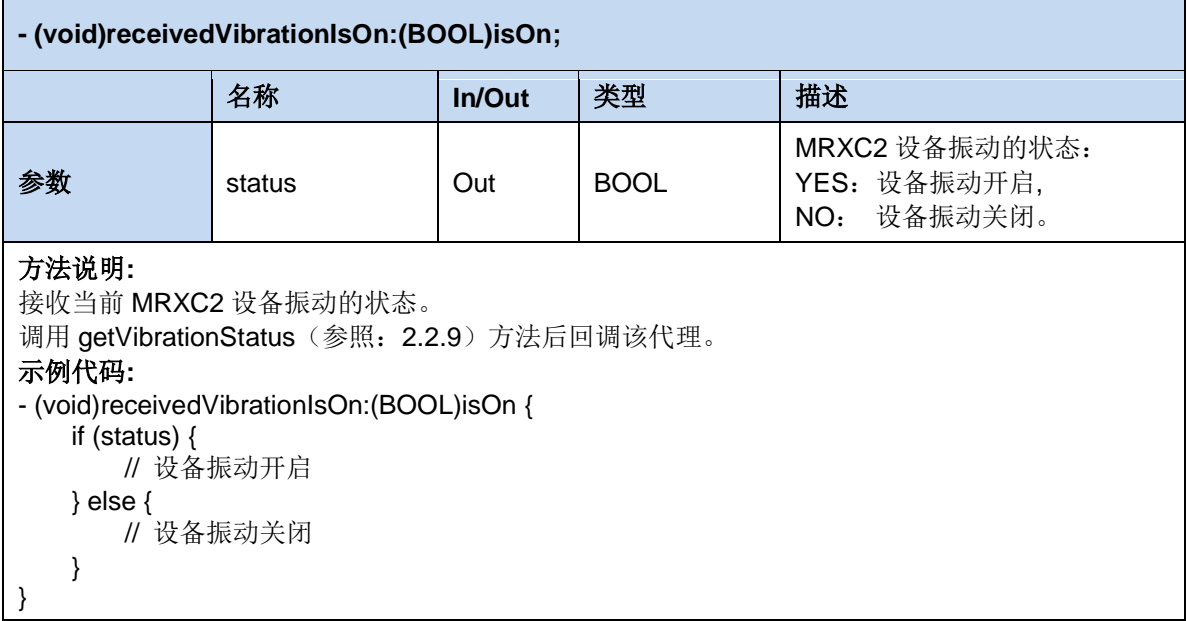

#### **2.3.12 receivedBarcodeTimeOutValue**

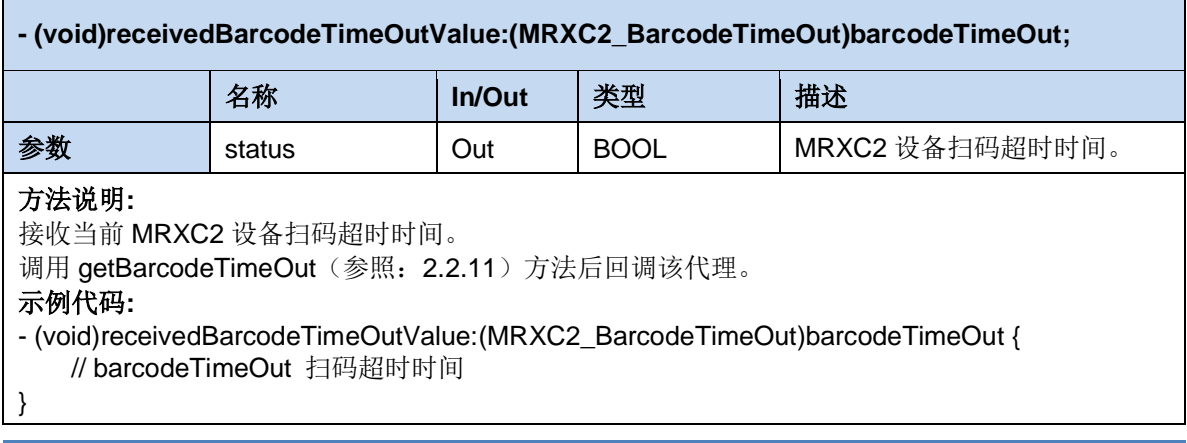

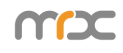

#### **2.3.13 receivedData**

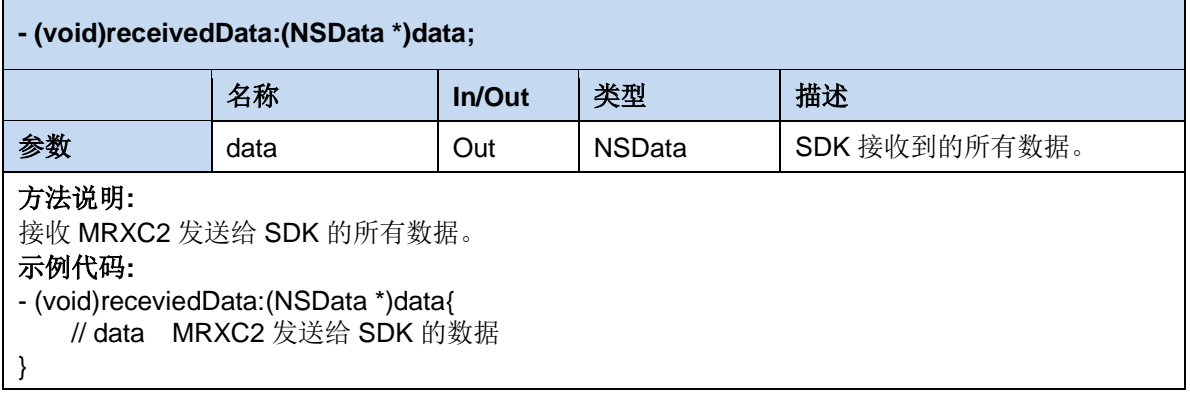

#### **2.3.14 writeData**

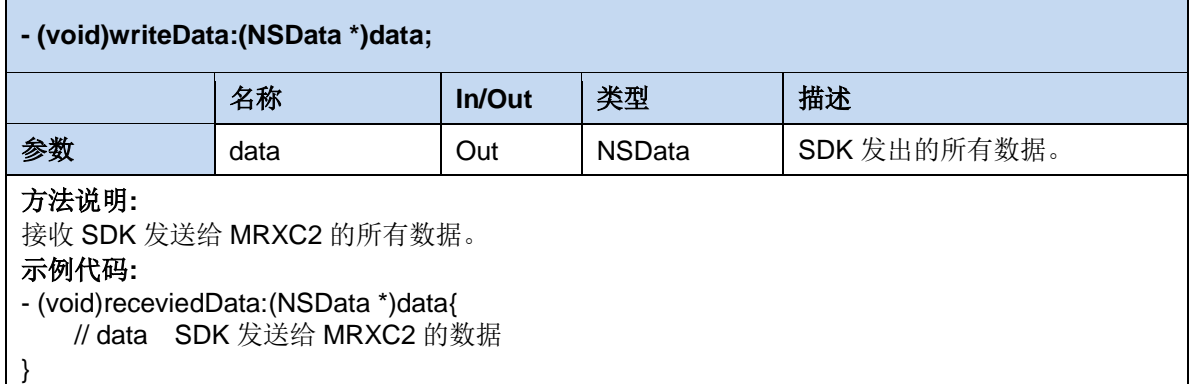

## **2.4.** 枚举

#### **2.4.1. MRXC2\_BarcodeType**

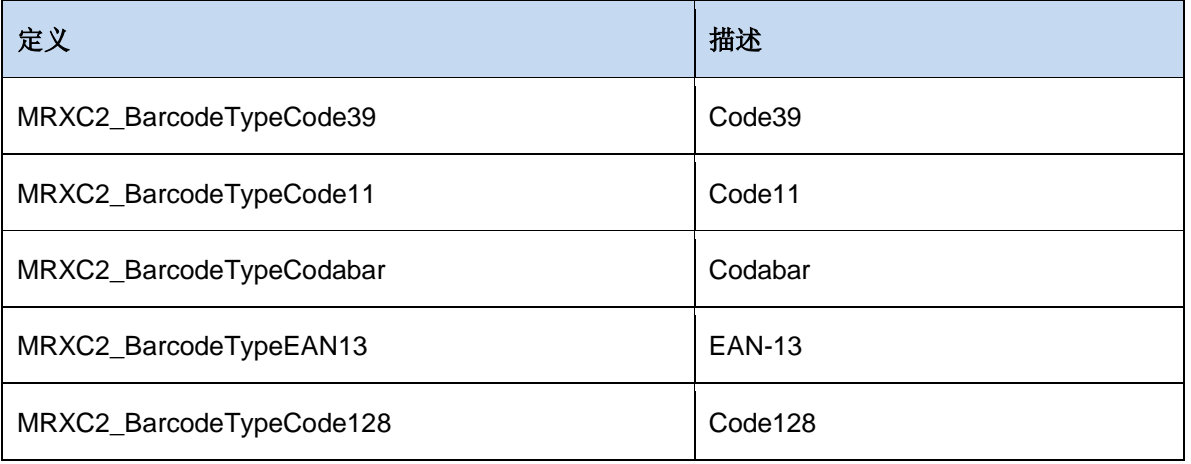

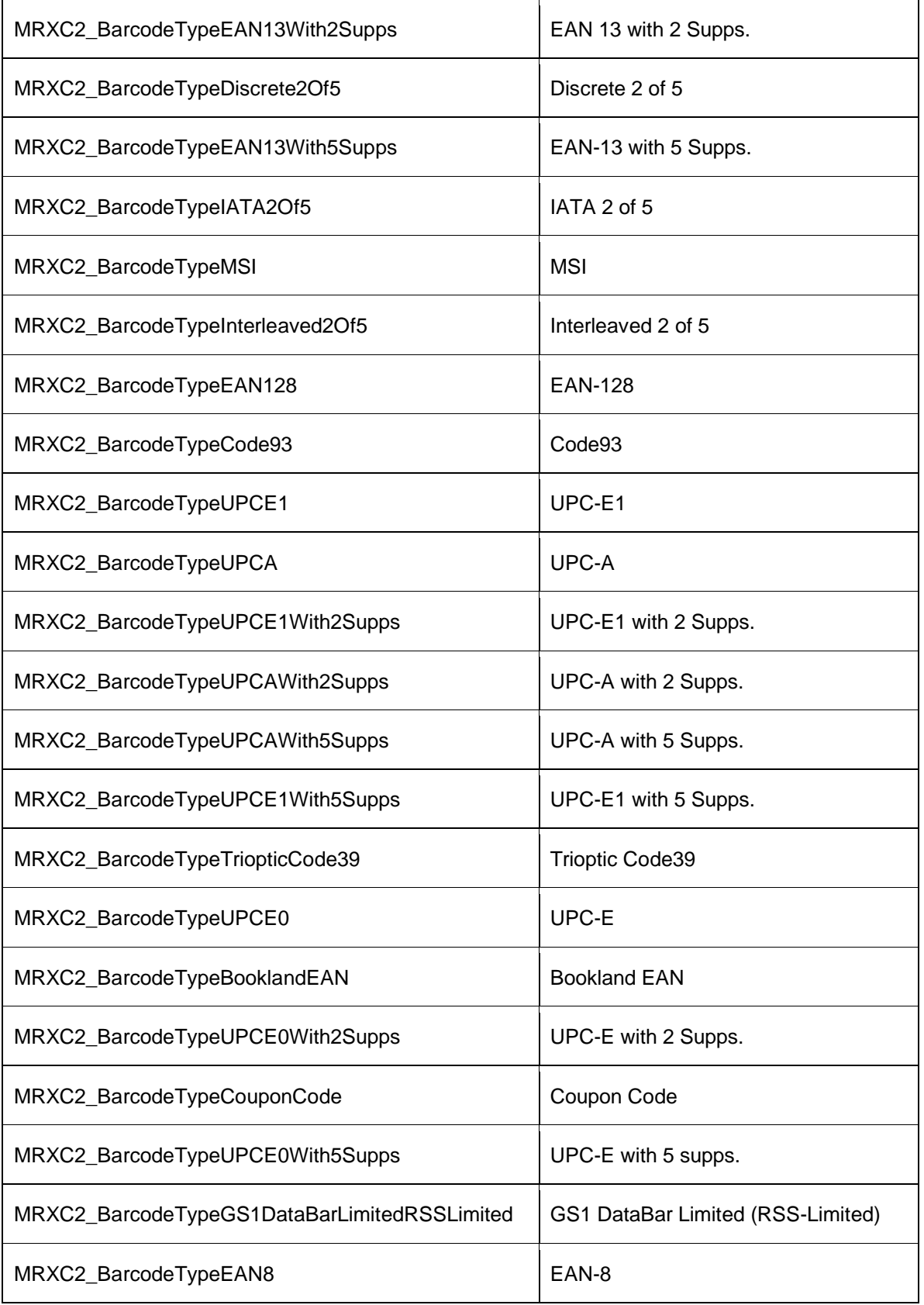

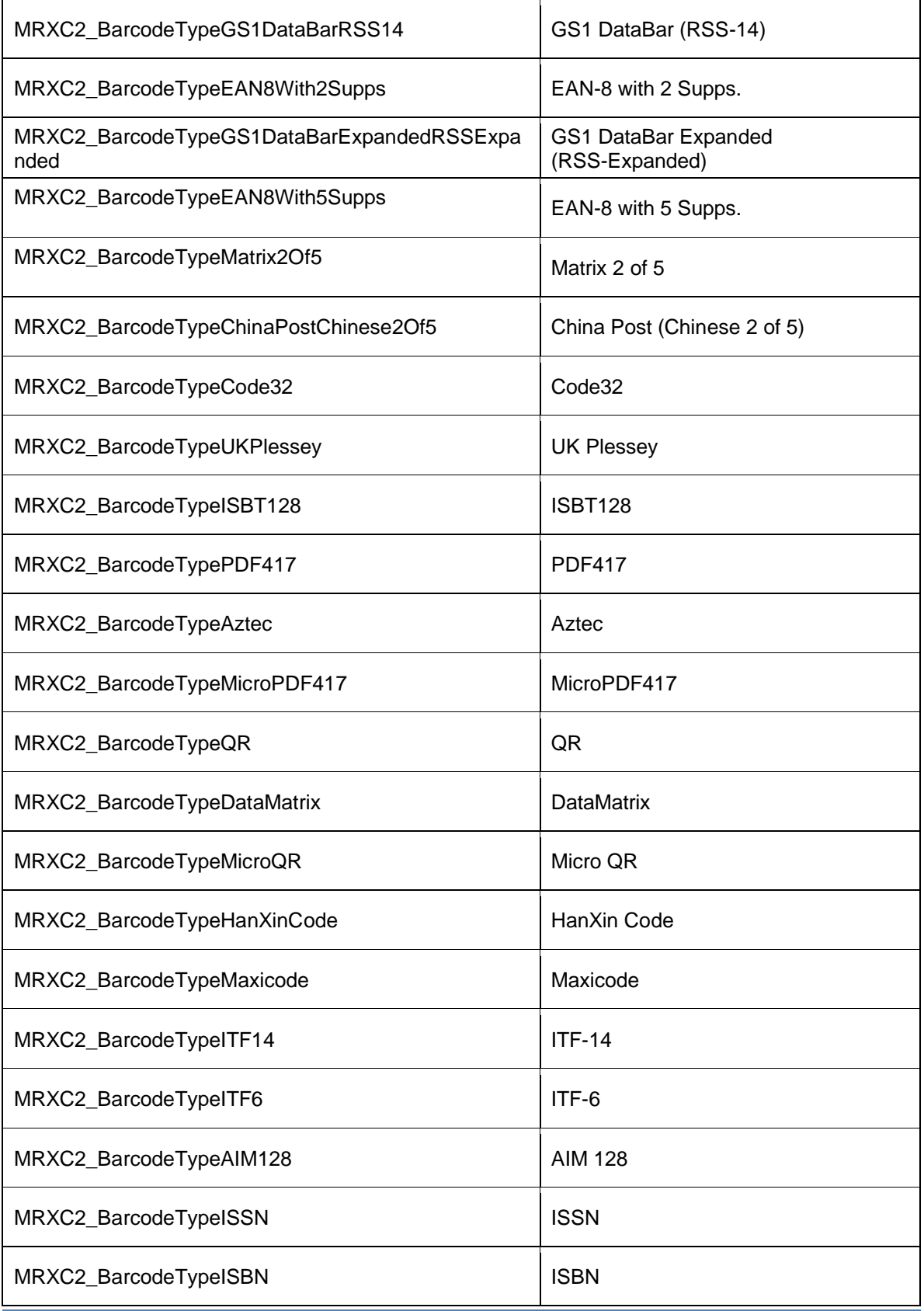

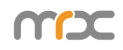

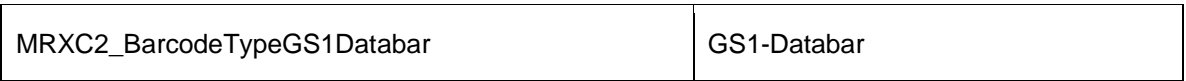

#### **2.4.2. MRXC2\_BarcodeTimeOut**

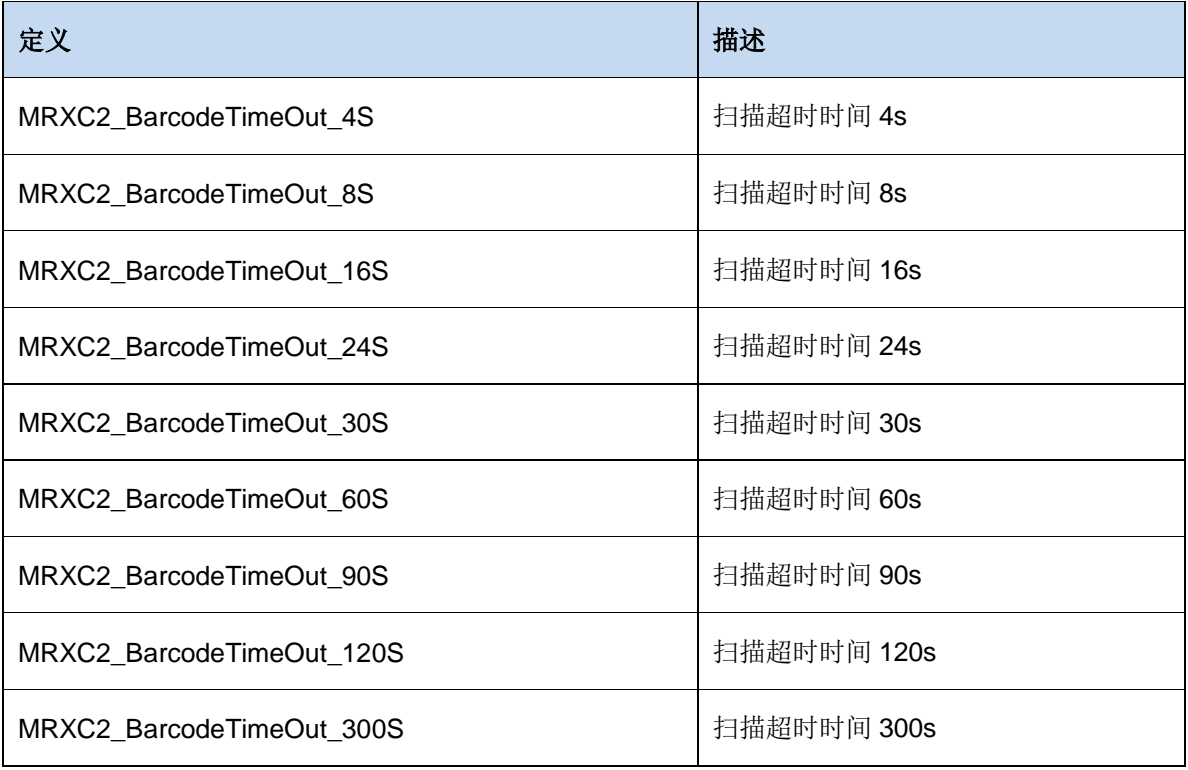

## **3 MRXC2Manager**类

MRXC2Manager 是蓝牙管理对象,用来搜索,获取 MRXC2 对象,收发蓝牙命令。

### **3.1.** 属性

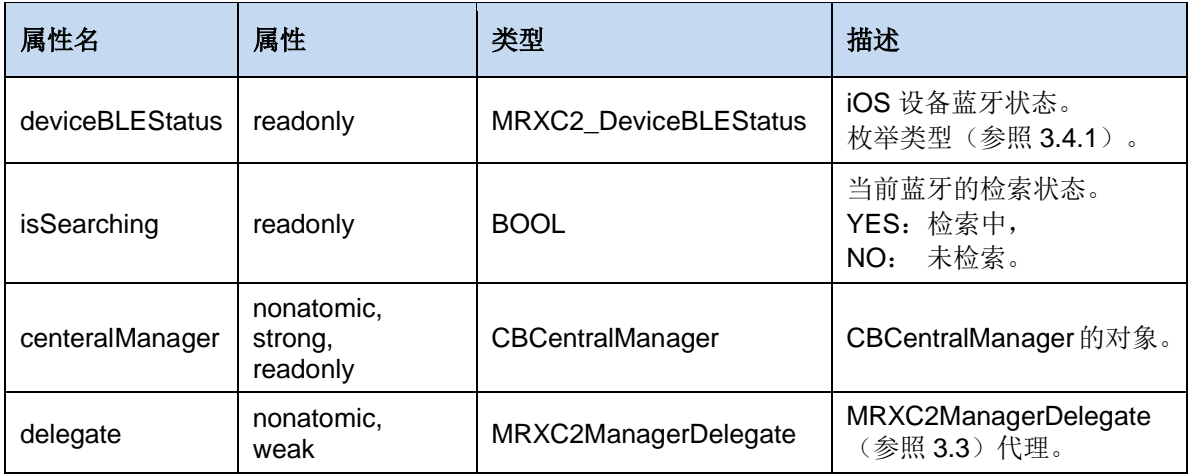

## **3.2.** 方法

#### **3.2.1. sharedMRXC2Manager**

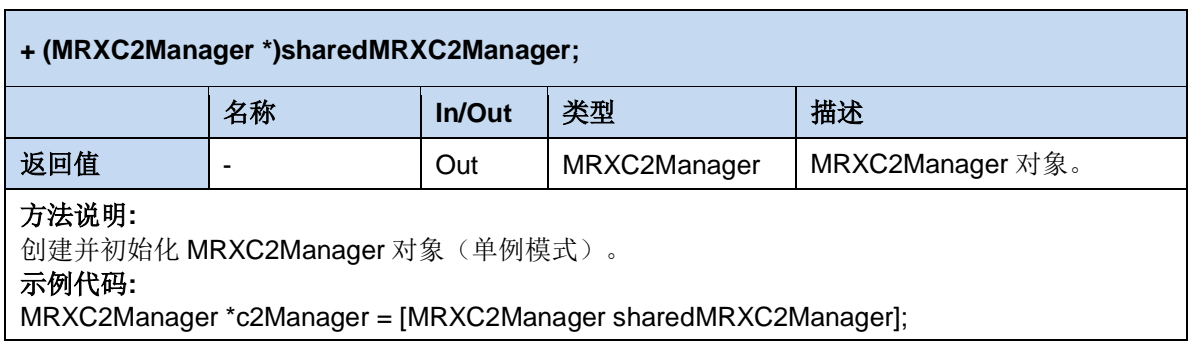

#### **3.2.2. startSearching**

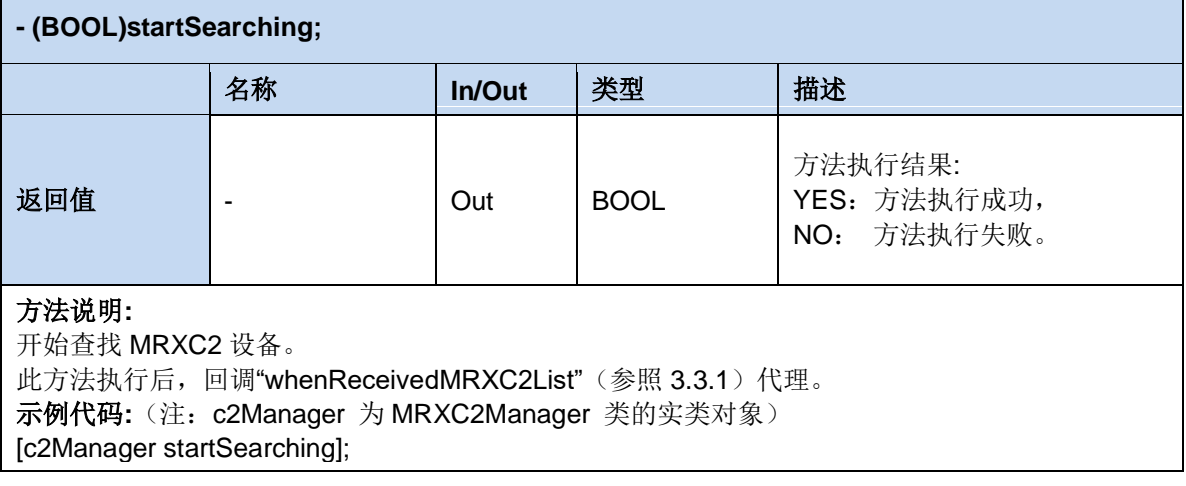

#### **3.2.3. stopSearching**

#### **- (void)stopSearching;**

#### 方法说明**:**

停止查找 MRXC2 设备。 示例代码**:**(注:c2Manager 为 MRXC2 类的实类对象) [c2Manager stopSearching];

#### **3.2.4. connectMRXC2**

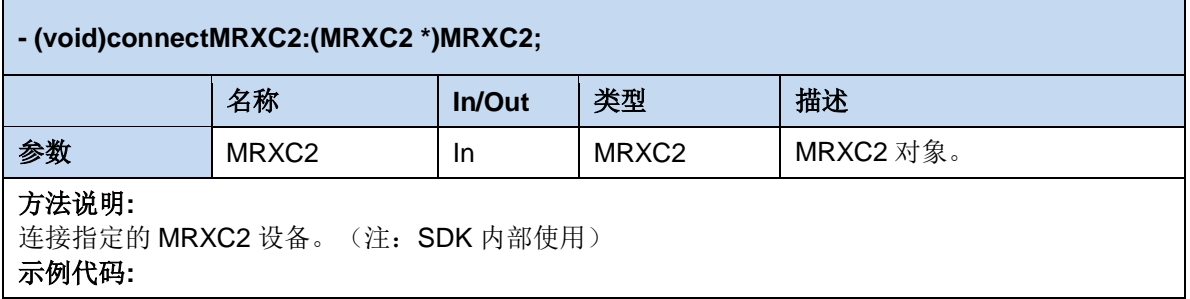

#### **3.2.5. disconnectMRXC2**

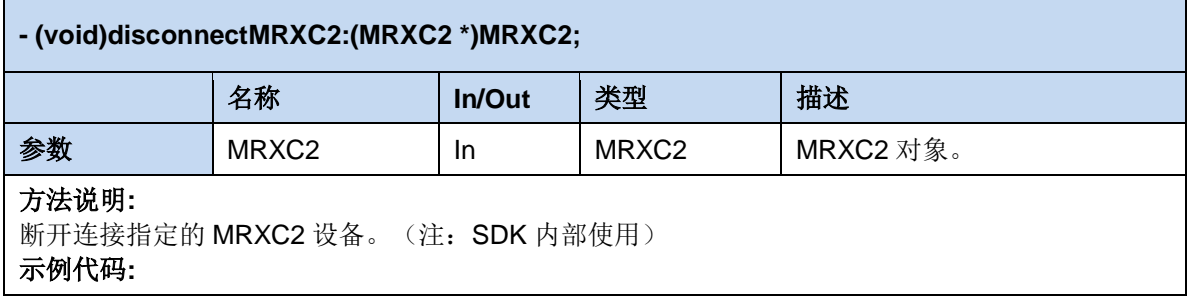

#### **3.2.6. sendDataToMRXC2**

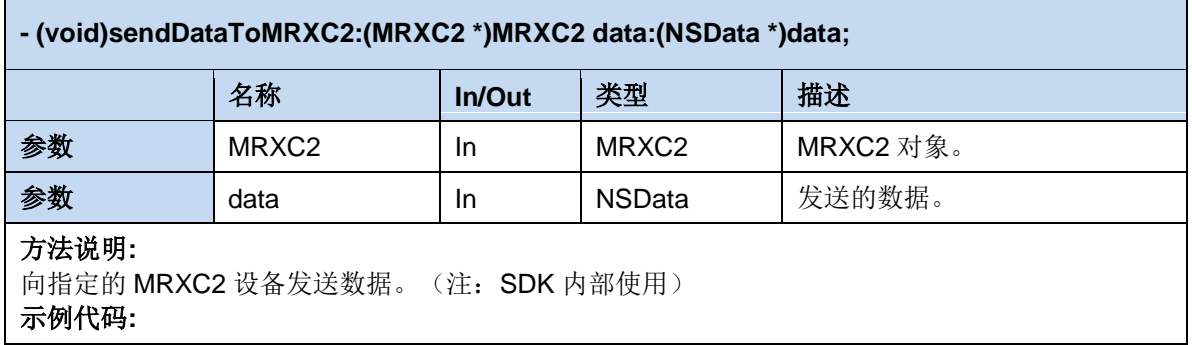

#### **3.2.7. getCurrentConnectedMRXC2**

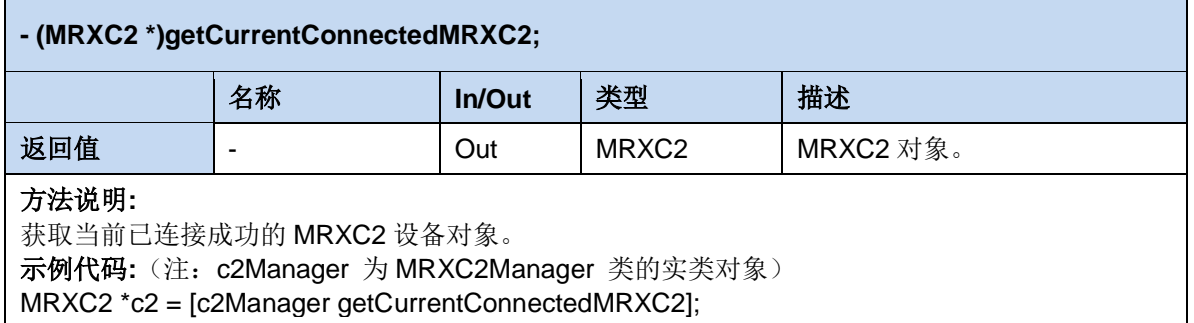

### **3.3.** 代理

#### **3.3.1. whenReceivedMRXC2List**

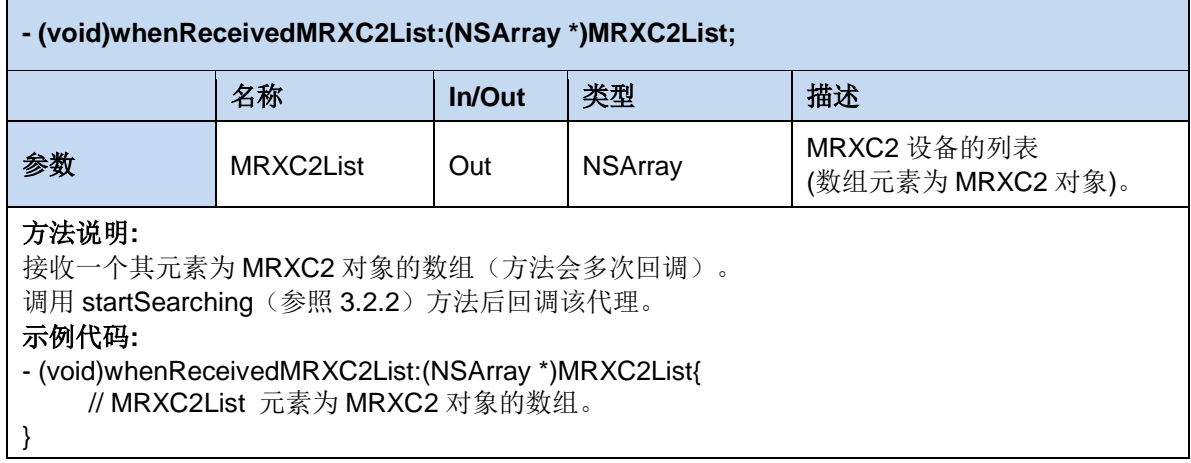

## **3.4.** 枚举

#### **3.4.1 MRXC2\_DeviceBLEStatus**

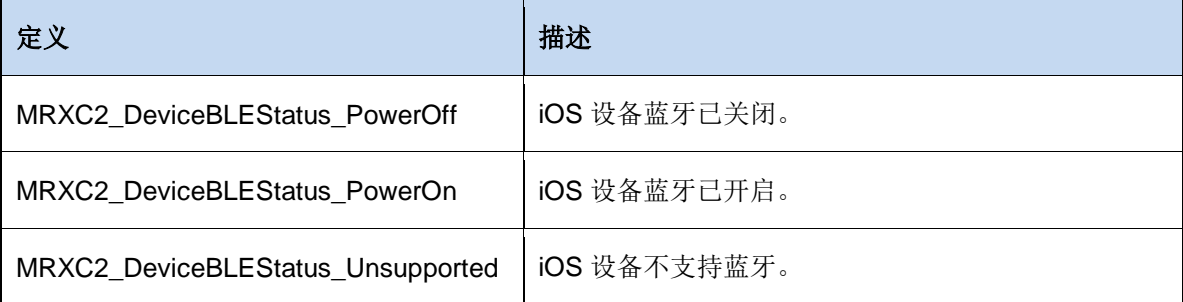